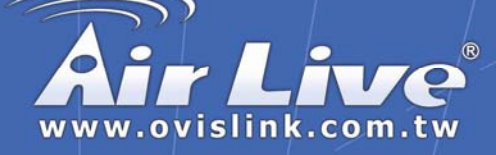

## *Live Series Switches*

*Live-FSH5PS, Live-FSH8PS, Live-FSH5R, Live-FSH8SB, Live-FSH8R, Live-FSH16T+, Live-GSH5T, Live-GSH8T*

# Quick Setup Guide

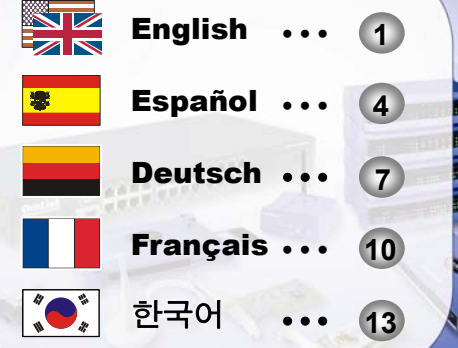

## **Powered by OvisLink Corp.**

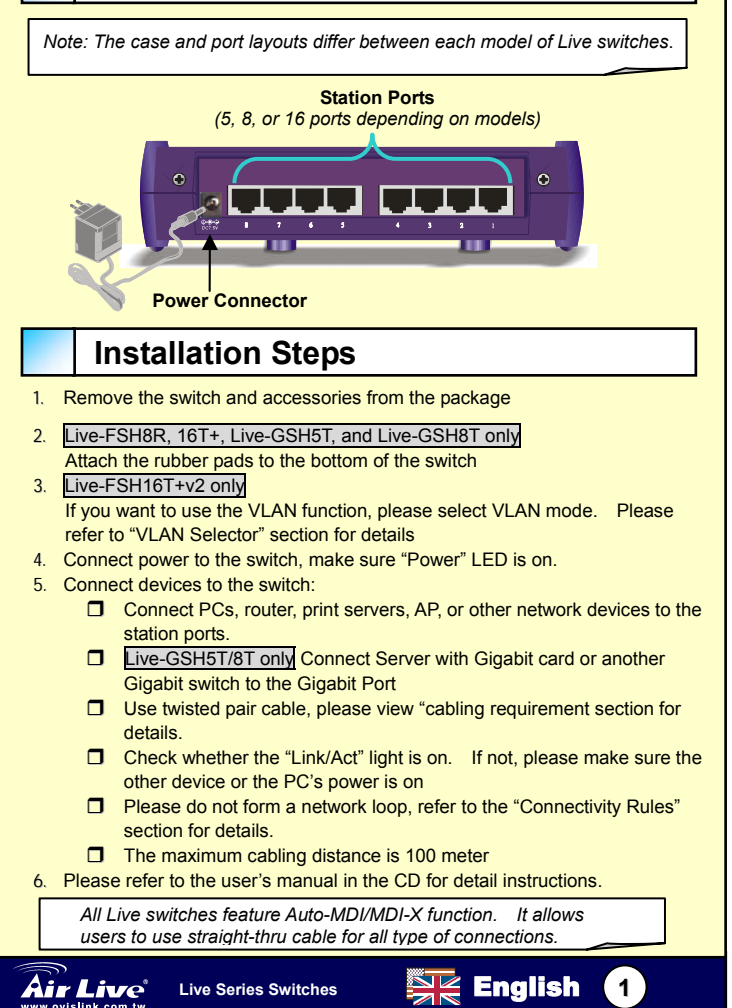

I

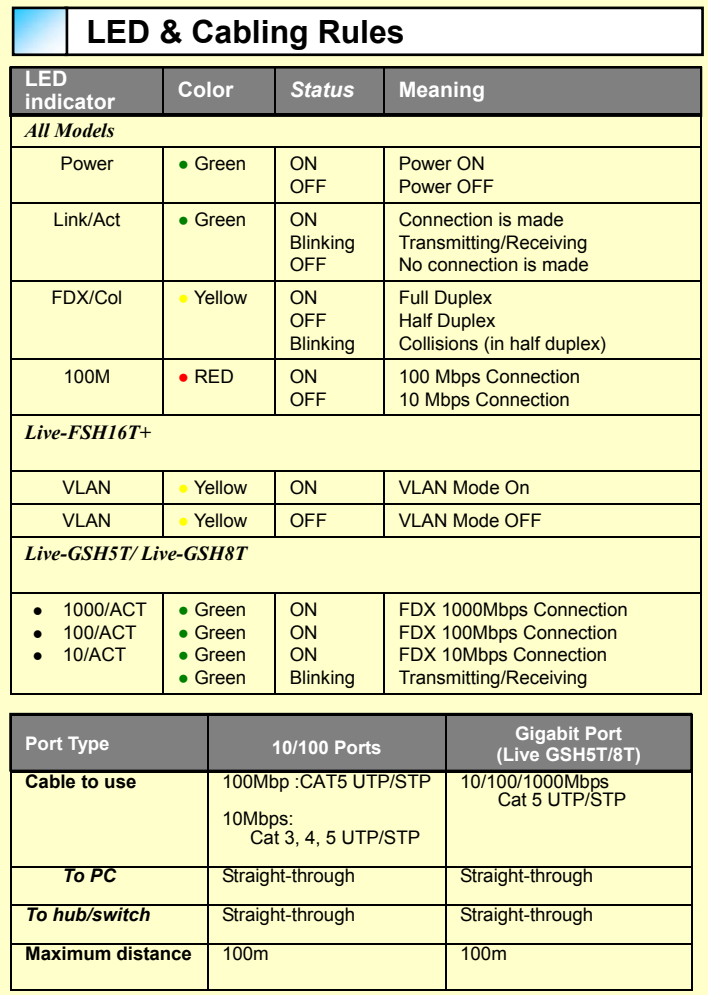

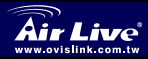

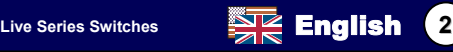

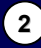

**English**

## **VLAN Selector** *(Live FSH16T+ only)*

*For normal operation, please make sure your VLAN switch is in "OFF" Position*

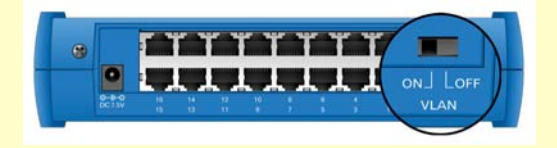

*Live-FSH16T+ is equipped with VLAN selector switch in the back panel. When activated, each port will be in its own VLAN group with 2 sharing*  ports. Ports in different VLAN groups cannot see each other. However, *everyone can see the sharing port. Please make sure your VLAN selector is in "OFF" position if you are not using the VLAN function.* 

**D** ON: Every port in its own VLAN group sharing Port 8 and 16 **OFF:** VLAN function off, the switch operates in normal mode

#### **Connectivity Rules**

- $\Box$  Please avoid forming a network loop (see the diagram on the right) when connecting the cables. A network loop can cause the network to shutdown..
- $\Box$  The maximum cable distance is 100 meter
- $\Box$  Always check the LED lights for trouble shooting
- **Computers and network devices must be in the** same IP subnet in order to see each other. For example, 198.168.0.1 can not see 192.192.1.1 for Class C subnet. You can find out the computer's IP address by typing "IPCONFIG" in WinNT/2000/XP's command line. For Win9x, run "WINIPCFG".
- □ Avoid operating device in 10Mbps full duplex mode if the device does not have auto-negotiation function.

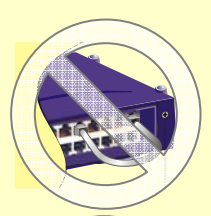

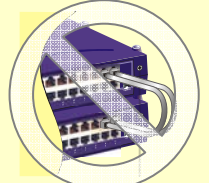

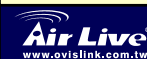

ſ

# Español

## **Disposición**

I

*Nota: La carcasa y la disposición de puertos varían dependiendo del modelo de Switch de la familia Live*.

> **Puertos de dispositivo**  *(5, 8, ó 16 puertos dependiendo del modelo)*

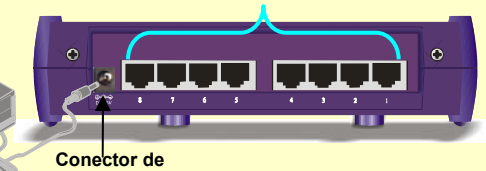

**Alimentación**

#### **Instalación paso a paso**

- 1. Saque del envoltorio el Switch y sus accesorios
- 2. Live-FSH8R, 16T+, y Live-GSH5T/8T solo
- 3. Pegue las patas de goma en la parte inferior del switch
- 4. Live-FSH16T+ solo
- 5. Si desea utilizar la función VLAN selecciona el modo con el botón. Para mas información lea la sección "Botón VLAN".
- 6. Conecte la fuente de alimentación al Switch y asegúrese de que el Led "Power" está encendido.
- 7. Conecte dispositivos al switch:
	- Conecte PCs, router, print servers, AP, u otros dispositivos de red a los puertos de dispositivo.
	- □ Live-GSH5T/8T solo Conecte un servidor con tarjeta Gigabit u otro switch Gigabit al puerto indicado como Gigabit
	- Use cable par trenzado, revise la sección."Requerimientos de cable".
	- Chequee cuáles de los leds de "Link/Act" están encendidos. Si no lo están revise que el dispositivo al que conecta esté encendido.
	- □ Tenga cuidado de realizar anillos de red, lea la sección de "Reglas de Conectividad" para mas detalles.
	- Recuerde que la distancia máxima de cable son 100 metros.
- 8. Por favor léase la sección del manual de usuario que contiene el CD para recibir instrucciones mas detalladas.

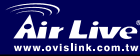

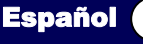

## **LED & Requerimientos de Cable**

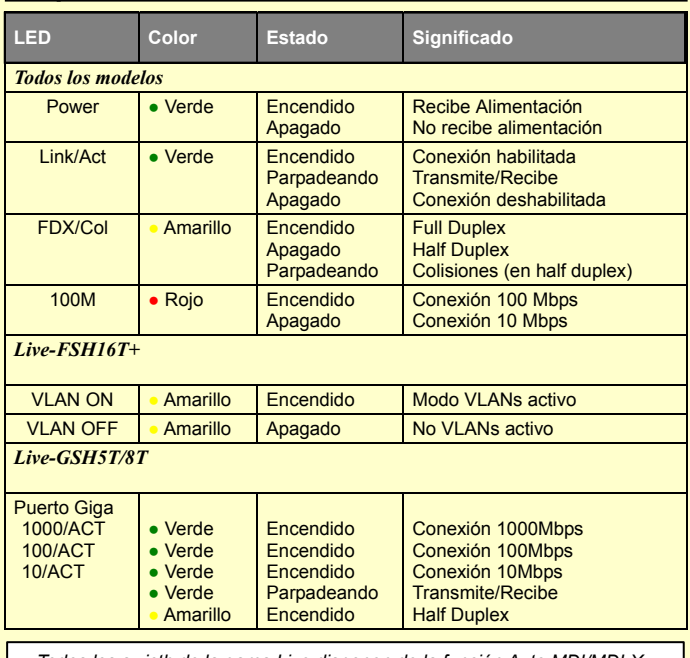

*Todos los swicth de la gama Live disponen de la función Auto MDI/MDI-X. Esto permite utilizar cable según normativa estándar para todas las conexiones. ( Ver gráfico adjunto).*

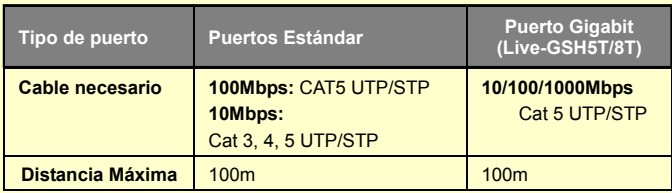

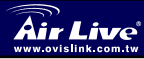

Español

I

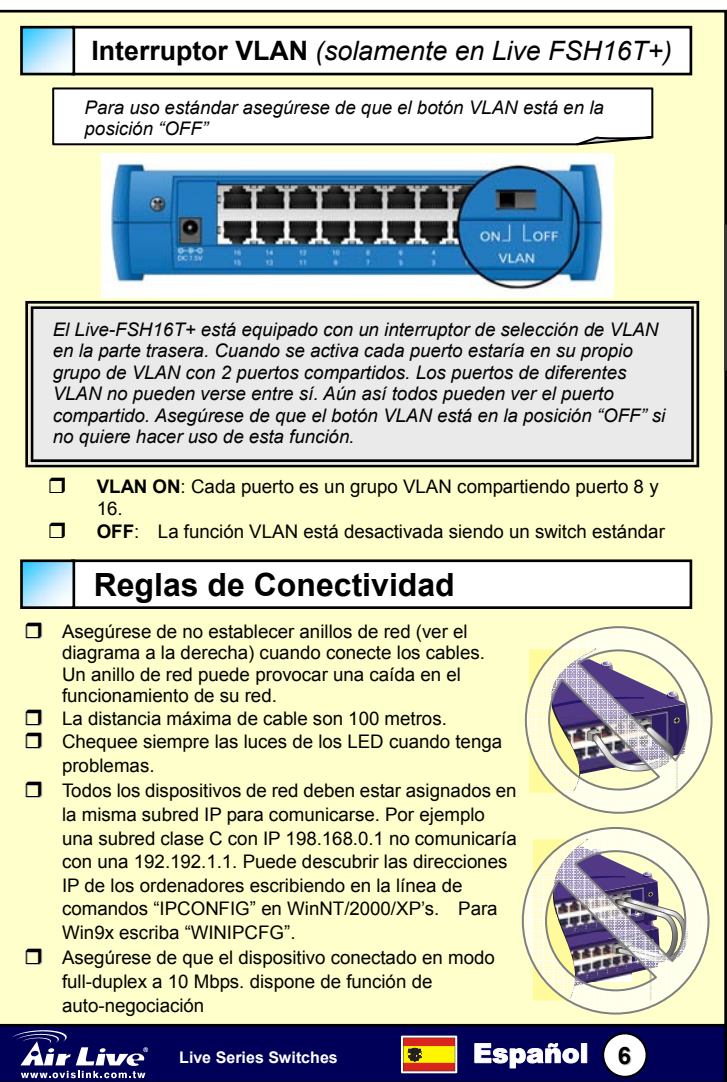

Español

## **Port Anordnung**

*Anmerkung: Das Gehäuse und die Port Anordnung sind je nach Modell der Live Serie verschieden*

> **10/100Mbps Ports**  *(5,8 oder 16 Port ist vom Modell abhängig)*

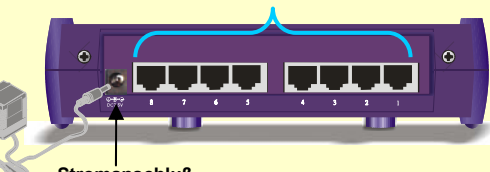

#### **Stromanschluß**

## **Installation**

- 1. Nehmen Sie den Schalter und die Zubehörteile aus dem Paket.
- 2. Live-FSH8R, 16T+, und Live-GSH5T/8T nur
- 3. Legen sie die Gummikissen auf den Boden des Switch
- 4. Live-FSH16T+ nur
- 5. Wenn Sie die VLAN Funktion benutzen wollen, wählen Sie bitte VLAN Modus aus. Siehe bitte "VLAN Wählschalter" Abschnitt für Details
- 6. Stellen Sie den Stromanschluss her und stellen sie sicher daß Power LED "ON" leuchtet
- 7. Verbinden Sie andere Geräte mit dem Switch::
	- □ Verbinden Sie PCS, Router, Print Server, AP, oder andere Netz Vorrichtungen zu den 100Mbps Ports.
	- Live-GSH5T/8T Verbinden Sie Server mit Gigabit Karte oder einem anderen Gigabit Schalter zum Gigabit Port.
	- $\square$  Benutzen Sie "twisted Pair" Kabel siehe "notwendige Kabel"
	- $\square$  Beachten Sie ob das "Link/Act" LED leuchtet. Falls nicht, stellen sie sicher, daß das verbundene
	- Gerät oder der PC eingeschaltet sind.
	- Bilden sie keine Netzschleife, siehe "Anschluß Regeln" für Details
	- Max. Kabellänge 100 Meter
- 8. Für Details siehe Handbuch auf CD

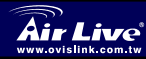

I

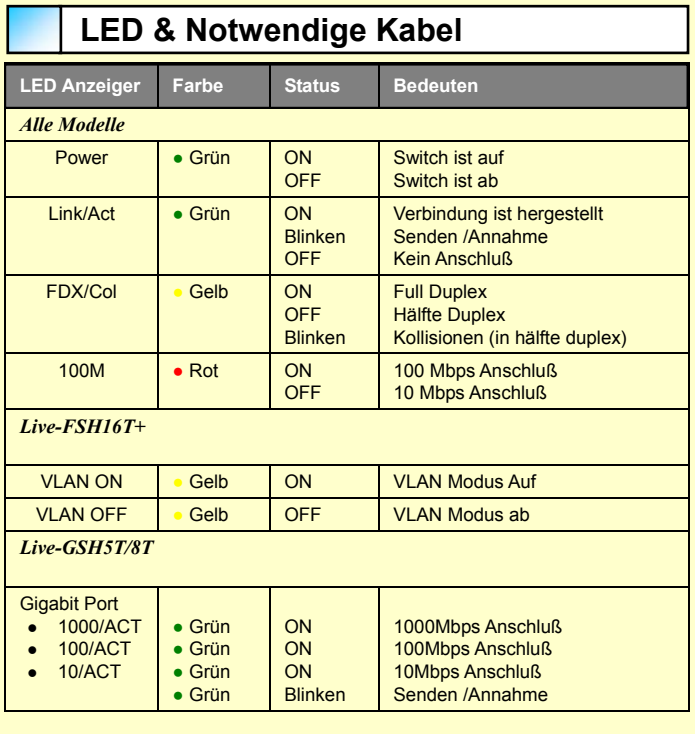

**Deutsch** Deutsch

*Alle Live Switch Modelle mit Auto-MDt/MDI-X Funktion erlauben dem Anwender 1:1 Kabel für alle Anschlüsse zu benutzen.*

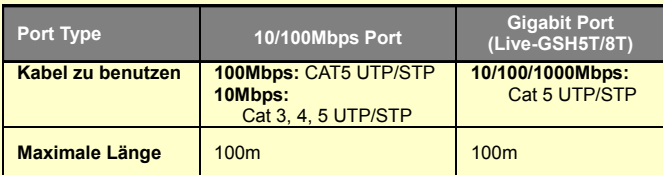

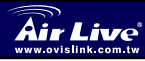

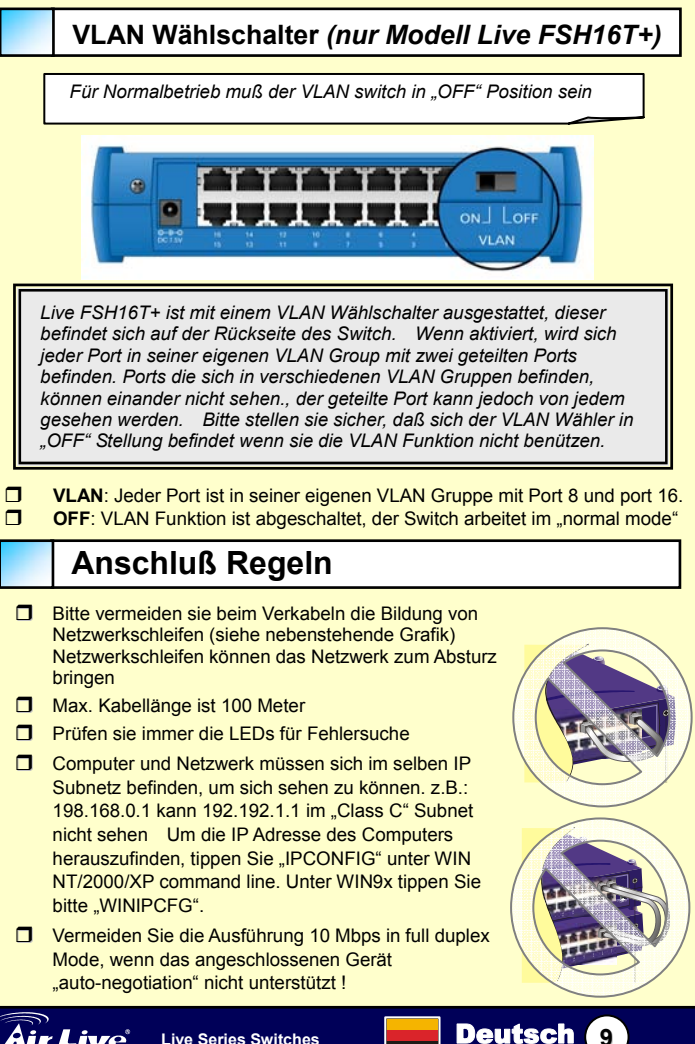

## **Disposition des ports**

 $\overline{a}$ 

*Note: Le boîtier et l'emplacement des ports diffèrent entre les différents modèles de switches Live*.

> **Ports pour ordinateurs**  *(5, 8, ou 16 ports. Variant selon mod*è*le)*

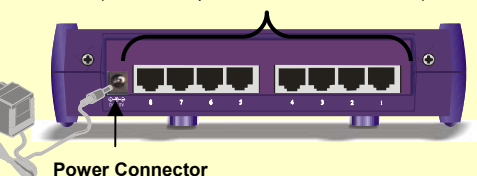

## **Installation**

- 1. Retirez le switch et les accessoires de l'emballage.
- 2. Live-FSH8R, 16T+, et Live-GSH5T/8T seuiement
- 3. Mettez les pastilles caoutchouc sous les pieds du switch.
- 4. Live-FSH16T+ seuiement
- 5. Si vous voulez utilisez la fonction VLAN, pensez à sélectionnez le mode. (*voir section Sélecteur VLAN*).
- 6. Connectez l'alimentation au switch. La Led Power doit s'allumer
- 7. Conenctez vos périphériques sur le switch :
	- Connectez vos postes, routeurs, serveur d'impression ou autre périphériques réseaux sur les ports pour ordinateurs.
	- **D** Live-GSH5T/8T seulement Connectez le serveur avec une carte Gigabit Cuivre sur le port Gigabit.
	- Utilisez un câble torsadé (*voir Caractéristiques câblage*).
	- Vérifiez que "Link/Act" est allumée. Sinon, vérifiez que le périphérique est sous tension.
	- S'il vous plaît, ne formez pas de boucle réseau.
	- □ La distance maximale de câblage est 100 mètres.
- 8. Référez-vous au manuel sur le CD-Rom pour plus de détails.

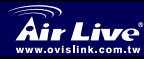

## **LED & Caractéristiques câblage**

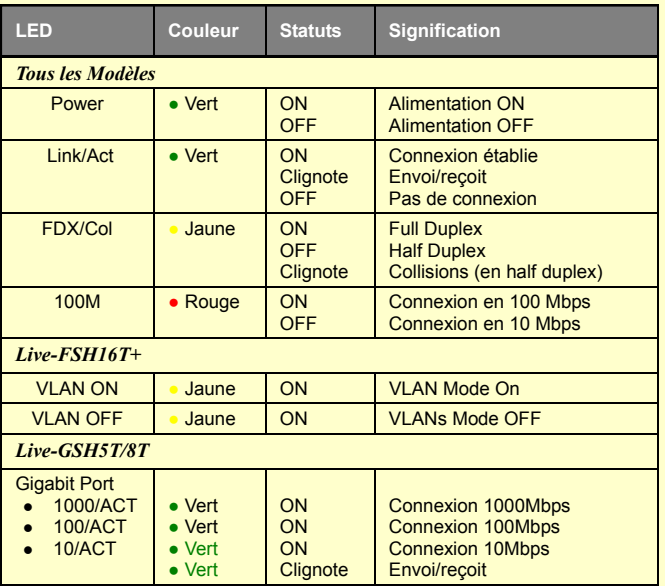

*Tous les switches Live ont la fonction Auto-MDI/MDI-X. Cela permet d'utiliser du câble droit/croisé pour n'importe quel lien*

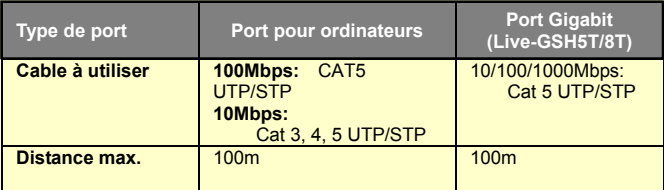

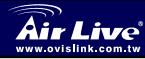

ſ

Français

## **Sélecteur VLAN** *(Live FSH16T+)*

*Pour une utilisation, vérifiez que le sélecteur est sur la position OFF.*

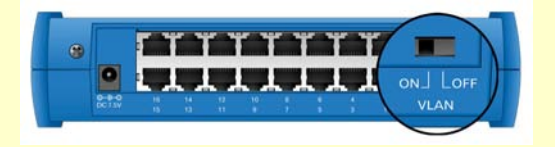

*Live-FSH16T+ est équipé d'un sélecteur VLAN au dos du switch. Lorsqu'il est activé, chaque port se trouve dans son propre groupe VLAN avec 2 ports partagés. Les ports de groupes VLAN différents ne se voient pas entre eux. Toutefois, tous peuvent voir les ports partagés. S'il vous plaît, vérifiez que le sélecteur est en position OFF si vous n'utilisez pas la fonction VLAN.* 

**D VLAN ON**: 14 groupes VLAN partagent les ports 8 et 16<br>**D VLAN OFF Pas de VLAN** le switch fonctionne normal **VLAN OFF**: Pas de VLAN, le switch fonctionne normalement

### **Règles de connectivité**

- $\Box$  S'il vous plaît, évitez de former une boucle réseau (*voir schéma à droite*), cela aurait pour conséquence de faire chuter le réseau.
- La distance maximale de câblage est 100 mètres.
- Vérifiez toujours l'état des Leds pour le dépannage.
- □ Les ordinateurs et périphériques réseaux doivent se trouver dans le même segment IP pour se voir. Pour exemple, 192.168.0.1 ne peut pas voir 192.168.1.1. Vous pouvez trouver votre adresse IP en tapant "IPCONFIG" en ligne de commande sous Windows NT/2000 et XP. Pour Windows 9x, exécutez "WINIPCFG".
- **T** Evitez d'utilisez un périphérique en 10 Mbps Full-duplex s'il n'a pas la fonction d'auto-négociation.

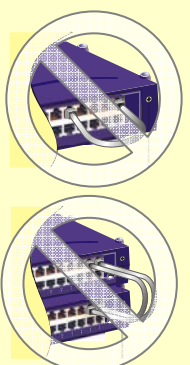

Français

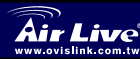

Ī

## 포트 구성도

참고*:* 그림의 외형과 포트구성은 각 라이브 스위치 허브 모델 별로 다릅니다*.*

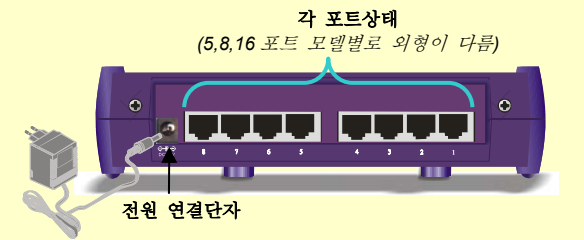

## 설치 순서

1. 라이브 스위치박스에 있는 스위치장비와 액세서리를 꺼내주십시오.

- 2. Live-FSH8R, 16T+, Live-GSH5T, Live-GSH8T 한해
- 3. 스위치 바닥에 안전 고무 패드를 부착하십시오.
- 4. Live-FSH16T+한해
- 5. 만일 고객께서 VLAN 기능을 사용하고 싶으면 허브 후면부에 VLAN 선택스위치를 선택해주십시오.

6. 허브에 전원을 연결하시고 LED "Power"에 녹색등을 확인 하십시오..

- 7. 고객이 원하는 장비를 허브포트에 연결 하십시오:
	- □ 고객이 원하시는 PC,라우터,프린터서버,무선랜등 기타 다른 네트워크장비를 허브포트에 연결하십시오.
	- □ Live-GSH5T/8T 한해 기가포트에 다른 기가 스위치나 기가 랜카드가 탑재된 서버를 연결하십시오.
	- □ 이중꼬임케이블을 쓰시고 좀더 자세한 설명은 "케이블 연결 요구사항"을 참조하십시오.
	- □ "Link/Act" LED 에 불이 들어왔는지 확인하십시오. 만약 LED 불이 들어오지 않을 때는 다른 연결장비를 확인 하시거나 PC 에 전원여부를 확인하십시오.
	- □ 케이블 최대 사용거리는 100 미터입니다.

8. 좀더 자세한 설치 설명서는 CD 안에 있으니 참고 하시기 바랍니다.

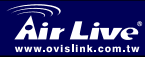

한국어

힘<br>국어

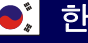

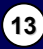

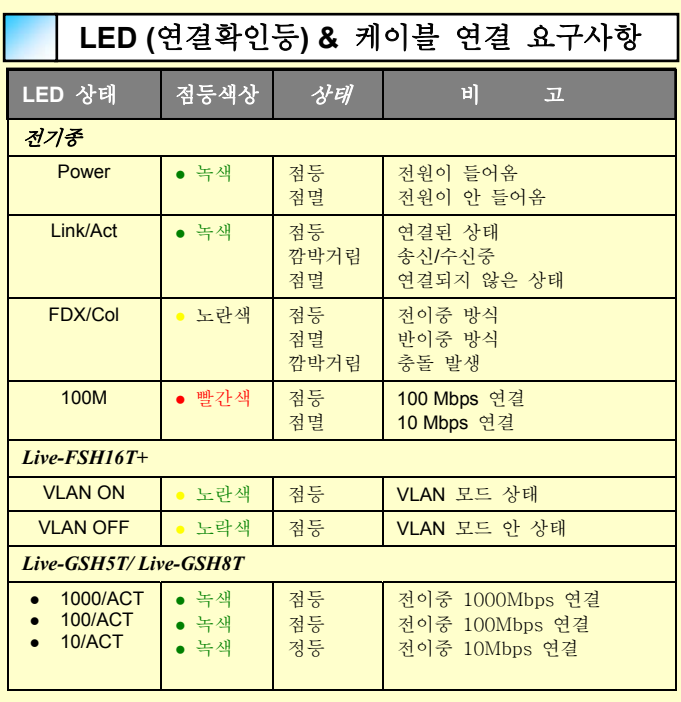

라이브 스위치 전제품은 자동 *MDI/MDI-X* 기능을 지원합니다*.*  이것은 각종 연결타입의 케이블을 사용할 수 있게 해줍니다*.*

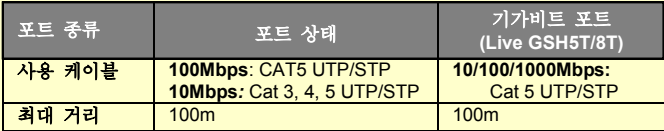

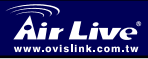

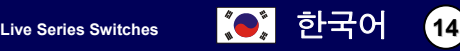

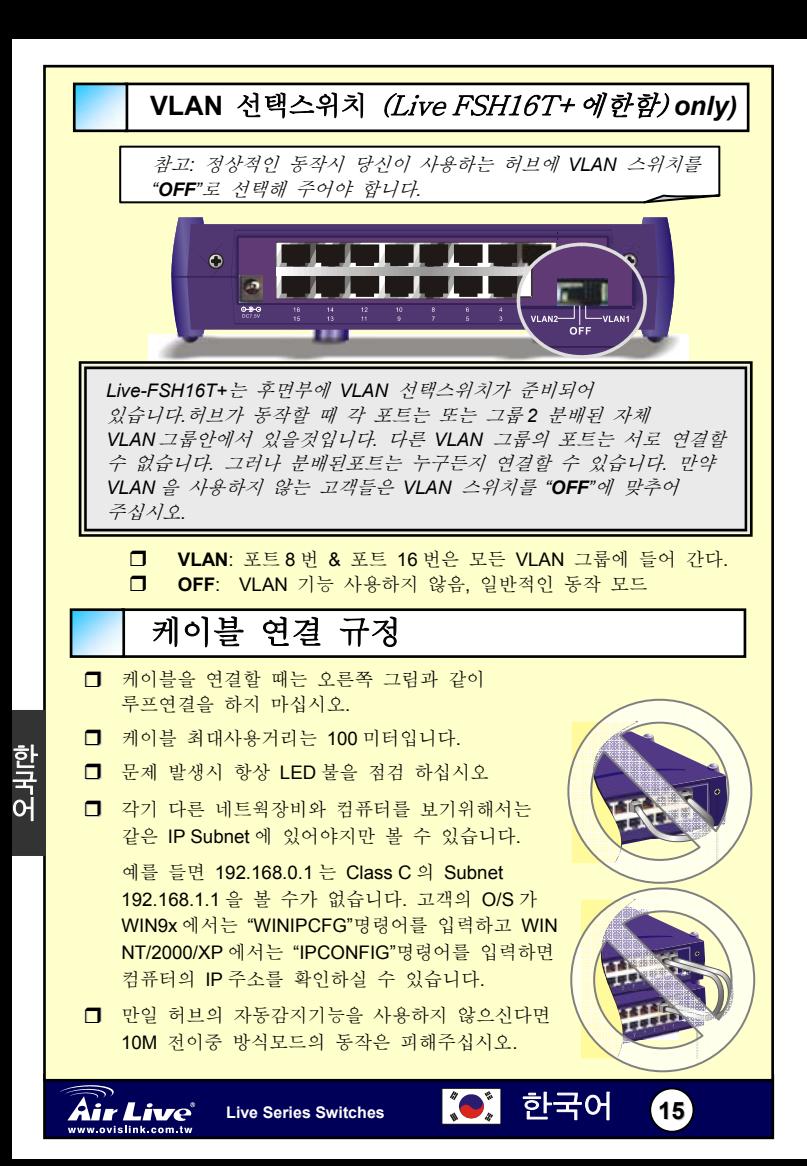

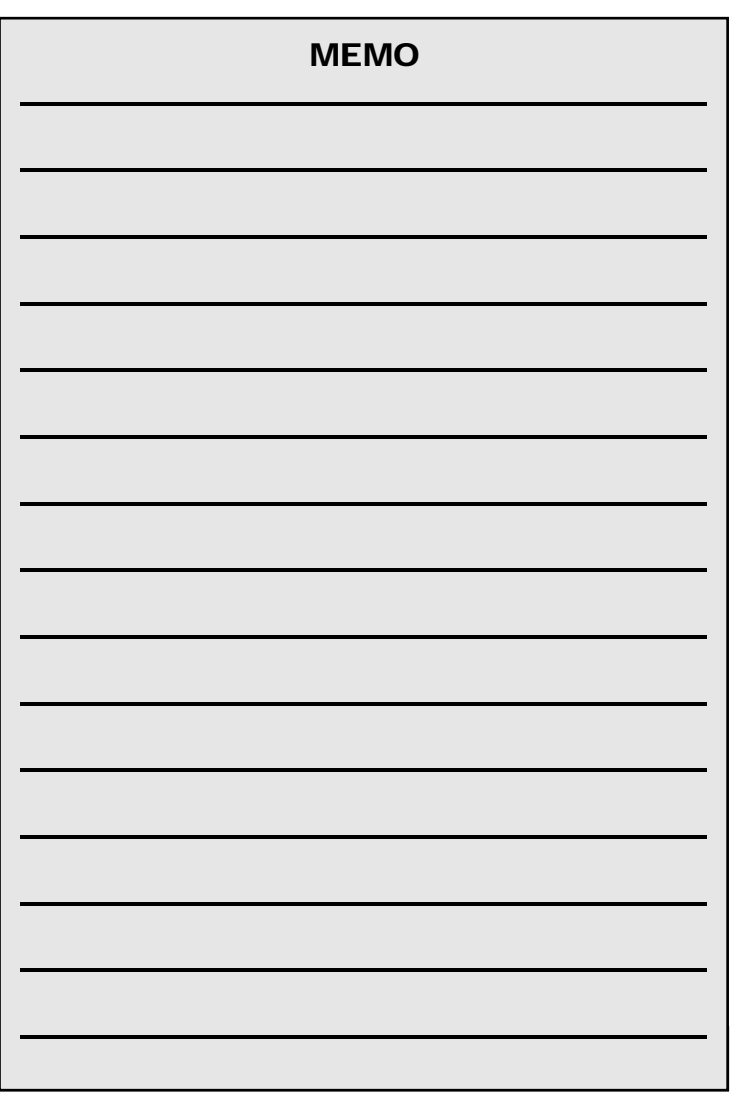

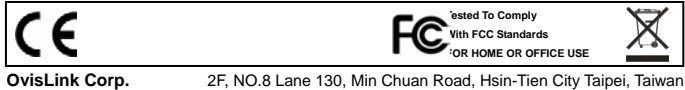